## QUICK START INSTRUCTIONS

Your development system has been shipped to you fully assembled. The following instructions explain how to get your system up and running.

- 1. Remove the system assembly from the box.
- 2. Unfold the VTC-9F cable and connect it to an available COM port (COM1, COM2, COM3, or COM4) on your desktop PC.
- Install PC SmartLINK on your desktop PC by doing the following:
  - a. Create a subdirectory on the hard drive of your PC:

```
MD C:\smartlk <ENTER>
```

 Copy the contents of the SmartLINK IV disk into this subdirectory:

```
COPY A:*.* C:\smartlk
```

c. Modify your AUTOEXEC.BAT file to add the path variable for PC SmartLINK IV:

```
PATH=C:\smartlk
```

4. Run PC SmartLINK by typing the following:

```
SL <ENTER>
```

- After the Octagon Systems copyright screen is displayed, press <ENTER>.
- 6. When requested to select the type of system you are using, choose:

```
Micro PC-DOS
```

PC SmartLINK automatically configures the serial port for communication with your system.

7. Power on your system.

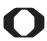

## OCTAGON SYSTEMS®

THE MICROPECOMPANY

6510 W. 91st Avenue Doc. Order #04160 Rev 0395 Westminster, CO 80030 **Tech. Support:** 303–426–4521 Copyright © 1995 Octagon Systems Corporation. All rights reserved.